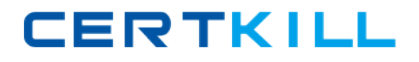

**Microsoft 70-401**

# **TS: Microsoft System Center Configuration Manager 2007, Configuring Version: 32.0**

[https://certkill.com](http://certkill.com)

#### **Topic 1, Exam Set A**

## **QUESTION NO: 1**

You have a System Center Configuration Manager 2007 environment. A new branch office needs boot images to install operating systems on client computers. You need to configure the Configuration Manager site system to respond to client requests for boot images. You create a new site system. Which role should you assign to the site system?

- **A.** the Distribution Point role
- **B.** the PXE Service Point role
- **C.** the State Migration Point role
- **D.** the Software Update Point role

#### **Answer: B**

#### **Explanation:**

Answer: the PXE Service Point role http://publib.boulder.ibm.com/infocenter/toolsctr/v1r0/index.jsp?topic=%2Fdpsccm%2Fdpsccm\_t\_ setting\_up\_pxe\_serv\_pt.html

The PXE service point is a site system role that initiates operating system deployments from computers whose network interface card is configured to allow PXE boot requests.

#### http://technet.microsoft.com/en-us/library/bb680668.aspx

You can use the PXE protocol to initiate operating system deployments to Configuration Manager 2007 client computers. Configuration Manager 2007 uses the PXE service point site role to initiate the operating system deployment process. The PXE service point must be configured to respond to PXE boot requests made by Configuration Manager 2007 clients on the network and then interact with Configuration Manager 2007 infrastructure to determine the appropriate deployment actions to take.

You must assign the PXE service point site role to a server supported by Configuration Manager 2007 operating system deployment. The service site can be a primary or secondary site server.

#### **Further explanations:**

http://technet.microsoft.com/en-us/library/bb680614.aspx

#### About Distribution Points

Microsoft System Center Configuration Manager 2007 uses distribution points to store files needed for packages to run on client computers. These distribution points function as distribution centers for the files that a package uses, allowing users to download and run these files, programs, and scripts when a package is advertised.

http://technet.microsoft.com/en-us/library/bb693655.aspx

How to Configure the State Migration Point

The state migration point is a Configuration Manager 2007 site role that provides a location to store user state information before an operating system deployment. You can store the user stateon the state migration point while the operating system deployment proceeds and then restore the user state to the new computer from the state migration point. Each state migration point site server can only be a member of one Configuration Manager 2007 site.

http://blogs.technet.com/b/umeno/archive/2012/01/19/1159715.aspx

Things to Know About the Software Update Point (explaining WSUS Integration) The job of the SUP is provide software update metadata to clients that are using the Windows Update Agent (WUA) to scan for missing updates.

# **QUESTION NO: 2**

You have a System Center Configuration Manager 2007 environment. You want to deploy new operating systems to all computers. Your boot image requires additional network drivers to be able to function in your environment. In the boot image properties, you select the Select a Driver option, and you attempt to add drivers. However, no drivers are displayed. You need to add the additional network drivers to the boot image. What should you do?

**A.** Create a task sequence to automatically apply drivers.

**B.** Create a task sequence to apply a driver package.

**C.** Import the required drivers into the Drivers node of the Configuration Manager console, and then select the drivers to add in the boot image properties.

**D.** Import the required drivers into the Driver Packages node of the Configuration Manager console, and then select the package to add in the boot image properties.

# **Answer: C**

# **Explanation:**

**Answer:**Import the required drivers into the Drivers node of the Configuration Manager console, and thenselect the drivers to add in the boot image properties. http://technet.microsoft.com/en-us/library/bb694146.aspx

# **How to Update Boot Images**

You can update a boot image by adding device drivers to it or editing its properties. Device drivers that you add

to an existing boot image must be imported and enabled in the driver catalog. Updating the boot image doesnot change the associated package that the boot image references.

To update a boot image..

6. To add a network device driver or mass storage device driver to a Windows PE image, click the Windows

PE tab, and then click the New icon to open the Select a Driver dialog box.

7. Select the device driver from the Drivers window, and then click OK.

#### **Further explanations:**

http://technet.microsoft.com/en-us/library/bb632511.aspx

The driver catalog consists of the Drivers node and the Driver Packages node in the Configuration Manager2007 administrator console.

Drivers Node

Add or Remove Drivers to Boot Images

Select this action to add or remove a device driver from a boot image package.

Add or Remove Drivers to Packages

Allows you to add a new device driver to a driver package, or remove a device driver from an existingdriver package. Use the Add or Remove Drivers to Packages dialog box to add or remove the contentassociated with a selected device driver to or from a driver package.

#### Driver Packages Node

The driver packages that have been created are displayed in a list in the Driver Packages results pane.

#### **QUESTION NO: 3**

You have a System Center Configuration Manager 2007 environment.

Network Access Protection (NAP) is configured for your environment. You need to ensure that options for remediation are available to users when remediation fails. You create a Web site in the restricted network. What should you do next?

**A.** Configure the Troubleshooting URL setting on the network policy for non-compliant computers.

**B.** Configure the Troubleshooting URL setting on the network policy for unknown computers.

**C.** Create a collection of NAP-enabled systems, and create a collection variable named NAPURL Enter your Web sites URL as the variable value.

**D.** Deploy a task sequence to all client computers that launches your Web sites URL

## **Answer: A Explanation:**

**Answer:**Configure the Troubleshooting URL setting on the network policy for non-compliant computers.

# http://technet.microsoft.com/en-us/library/bb680466.aspx

Although remediation with Network Access Protection (NAP) in Configuration Manager 2007 is designed tohappen automatically, you should plan the user experience so that you provide troubleshooting informationspecific to your users if remediation fails. This could include basic information about why there is a delay inaccessing the network and a Help Desk number to call. Or it could include links to help diagnose and resolvethe issue outside Configuration Manager. Providing user help is particularly important if your Network PolicyServer restricts non-compliant computers and remediation fails.

Remediation can fail for a number of reasons, including the following:

The computer does not have the Configuration Manager client installed.

The client cannot contact its management point (for example, there is a network problem).

Content is not available (for example, thesoftwareupdate package has been deleted or there are networkproblems between the client and distribution points).

Each network policy that enforces compliance on the restricted network can specify a troubleshooting URL,which directs users to a local Web site that is accessible on the restricted network. If it contains links toresources, these must also be accessible from that restricted network. You must provide the local Web site andbuild your own customized page using basic HTML.

To specify the Troubleshooting URL, follow this procedure:

On the Network Policy Server, edit the network policy for non-compliant computers. Click the Settings tab, and then click NAP Enforcement under the section Network Access Protection.

Click Configure in the section Remediation Server Groups and Troubleshooting URL.

In the Troubleshooting URL section, type in the link to a Web page accessible from the restricted networkyou want users to see when they are in remediation.

Click OK to closethe Remediation Servers and Troubleshooting URL dialog box, and then click OK to closethe network policy properties.

# **QUESTION NO: 4**

You have a System Center Configuration Manager 2007 environment. You need to add a custom attribute to hardware inventory data that specifies the office location of a computer. Which two actions should you perform? (Each correct answer presents part of the solution. Choose two.)

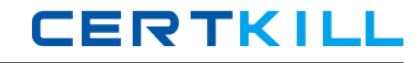

- **A.** On each computer, add a NOIDMIF file that contains the office location data.
- **B.** On each computer, add an IDMIF file that contains the office location data.
- **C.** Configure Configuration Manager 2007 to collect NOIDMIF files from client computers.
- **D.** Configure Configuration Manager 2007 to collect IDMIF files from client computers.

## **Answer: A,C**

#### **Explanation:**

**Answer:**On each computer, add a NOIDMIF file that contains the office location data. Configure Configuration Manager 2007 to collect NOIDMIF files from client computers.

http://blogs.technet.com/b/configurationmgr/archive/2010/03/25/customizing-hardware-inventoryinconfiguration-manager-2007-using-noidmif-files.aspx

The IDMIF and NOIDMIF collection can be used to extend Configuration Manager 2007 client inventoryinformation reported by clients. NOIDMIF files extend the hardware inventory information for existingConfiguration Manager 2007 clients. IDMIF files are used to add information to the site database for devicesand objects that are not Configuration Manager 2007 clients.

## **QUESTION NO: 5**

You have a System Center Configuration Manager 2007 environment. You need to be able to query Configuration Manager 2007 to display registry values for a custom application for each client computer. Which two actions should you perform? (Each correct answer presents part of the solution. Choose two.)

- **A.** Configure hardware inventory.
- **B.** Edit SMS\_Def.MOF on each site to query for the registry values.
- **C.** Edit thesitectrl.ct0file at the central site to query for the registry values.
- **D.** Configure and assign a desired configuration baseline at the central site.

## **Answer: A,B**

#### **Explanation:**

**Answer:**Configure hardware inventory.

Edit SMS\_Def.MOF on each site to query for the registry values.

http://technet.microsoft.com/en-us/library/bb632916.aspx

About Collecting Hardware Inventory

The hardware inventory feature collects data from client computers by querying several data stores on clientcomputers, such as the registry and Windows Management Instrumentation (WMI) namespace classes. Thehardware inventory client agent does not query for all possible WMI

classes, but it does provide the ability toreport on approximately 1,500 hardware properties from almost 100 different WMI classes by default.

The initial client hardware inventory collected by the hardware inventory client agent is a full inventorycollection based on the reporting requirements specified in the site's SMS\_def.mof file stored on the primarysite server. The initial full inventory establishes a baseline for future inventory collections.

## http://technet.microsoft.com/en-us/library/bb632896.aspx

## About MOF Files Used by Hardware Inventory

The SMS\_def.mof file defines the reporting classes used by the hardware inventory client agent to determinewhether or not specific client data class information is reported. Reporting classes are based on the WMIrepository data classes, and attributes of those classes, existing on clients by default or added to them bycustomizing the Configuration.mof file.

Reporting class information in the SMS def.mof file is converted into a reporting policy provided to clientsduring their normal computer policy polling interval. After the client compiles the new reporting policy, thereporting policy information is stored in the client system WMI repository in the InventoryDataItem class of theRoot\CCM\Policy\Machine WMI namespace.

## http://technet.microsoft.com/en-us/library/cc723575.aspx

## Appendix C - Hardware Inventory Classes

The SMS\_def.mof file controls the objects and properties that SMS includes in hardware inventory. You cancustomize the hardware inventory by editing the SMS\_def.mof in the MOF Manager tool.

The SMS\_def.mof file controls which hardware inventory objects and properties SMS collects during hardwareinventory.

Table C.46 Registry Attribute Class (SMS\_G\_Group\_REGISTRY)

#### Name

Key. Indicates the name of the Win32 Registry. Maximum length is 256 characters.

## **Further explanations:**

http://msdn.microsoft.com/en-us/library/cc145677.aspx

About the Configuration Manager Site Control File

The site control file in Microsoft System Center Configuration Manager 2007 is an ASCII text file (Sitectrl.ct0)that contains the configuration of each site.

http://technet.microsoft.com/en-us/library/bb693504.aspx

Desired Configuration Management in Configuration Manager

The Configuration Manager 2007 desired configuration management feature provides a set of

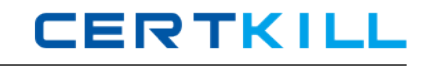

tools andresources that can help assess and track configuration compliance of client computers in the enterprise.

## http://technet.microsoft.com/en-us/library/bb694096.aspx

About Configuration Baselines in Desired Configuration Management Baselines are used to define the configuration of a product or system established at a specific point in time,capturing both structure and details. Configuration baselines in Configuration Manager 2007 contain a definedset of required configurations that are evaluated for compliance as a group.

## **QUESTION NO: 6**

You have a System Center Configuration Manager 2007 environment. You need to monitor software usage of an application named App1 even in the event that a user renames the executable. What should you do?

**A.** Create a software metering rule based on the File name setting for App1.

**B.** Create a software metering rule based on the Original file name setting for App1.

**C.** Create a Web report based on the software inventory history of all computers that have App1 installed.

**D.** Create a Configuration Manager query based on the software inventory history of all computers that have App1 installed.

## **Answer: B**

#### **Explanation:**

**Answer:**Create a software metering rule based on the Original file name setting for App1. http://technet.microsoft.com/en-us/library/bb694169.aspx Software Metering in Configuration Manager

The Configuration Manager 2007 software metering feature allows you to monitor and collect software usagedata from Configuration Manager 2007 clients. http://technet.microsoft.com/en-us/library/bb633043.aspx

How to Add a Software Metering Rule

On the General page of the New Software Metering Rule Wizard, specify the following information:

Original File Name: The name of the executable file you want to meter. This name is matched to informationin the header of the file, not the filename itself so that it can be useful in cases where the executable file hasbeen renamed but you want to meter it by the original name.

## **QUESTION NO: 7**

You have a System Center Configuration Manager 2007 environment. The Software Inventory client agent is enabled. You need to consolidate the various inventoried names for an application named App1 so that the names can be viewed in Resource Explorer as a single display name. What should you do?

**A.** Modify the Software Inventory client agent properties to inventory additional file names.

**B.** Modify the Software Inventory client agent properties to group multiple products into a single product name.

**C.** Create a new SQL table to group multiple products into a single product name.

**D.** Create a new SQL view to group multiple products into a single product name.

#### **Answer: B**

#### **Explanation:**

**Answer:**Modify the Software Inventory client agent properties to group multiple products into a single productname.

http://technet.microsoft.com/en-us/library/bb632789.aspx About Display Names for Inventoried Products

During software inventory, the Microsoft System Center Configuration Manager 2007 software inventory clientagent retrieves information from files installed on clients. File information, including the names of themanufacturers that produced the files and the names of the files (or software products) themselves isinventoried. After file data is collected, you can view the software inventory for a client using ResourceExplorer.

Because manufacturer and product names are retrieved from file header information, any inconsistencies inthe way these names are entered in the header information will also appear in Resource Explorer and in anyquery results based on inventoried file display names. Such inconsistencies can make it more difficult to readand query against software inventory information because the data appears under multiple manufacturer orproduct names rather than under a single name.

To resolve this problem, you can set display names for inventoried products on the inventoried names tab ofthe software inventory client agent tab.

For more information about the inventoried names tab of the software inventory client agent properties, seeSoftware Inventory Client Agent Properties: Inventory Names Tab: http://technet.microsoft.com/en-us/library/bb680517.aspx

## **QUESTION NO: 8**

You have a System Center Configuration Manager 2007 environment running in mixed mode. You configure the site server in the central site as a device management point. You create a mandatory assignment for a software package for distribution to mobile devices. You discover that software distribution to mobile devices on the LAN is failing. You need to configure Configuration Manager 2007 to support software deployment to mobile devices. Which two actions should you perform? (Each correct answer presents part of the solution. Choose two.)

**A.** Enable Background Intelligent Transfer Service (BITS) and Web Distributed Authoring and Versioning (WebDAV) extensions on the distribution point.

**B.** Disable Web Distributed Authoring and Versioning (WebDAV) extensions on the distribution point. Add an Internet-based fully qualified domain name (FQDN) to the site system role.

**C.** Grant the Read permission for the package to the Authenticated Users security group.

**D.** Enable anonymous connections on the distribution point.

# **Answer: A,D**

#### **Explanation:**

**Answer:**Enable Background Intelligent Transfer Service (BITS) and Web Distributed Authoring andVersioning (WebDAV) extensions on the distribution point.

Enable anonymous connections on the distribution point.

http://technet.microsoft.com/en-us/library/bb633254.aspx

How to Enable Distribution Points to Support Mobile Devices

To support distribution points for mobile devices, the following are required on the Configuration Manager sitesystem:

The distribution point site role must be enabled on the Configuration Manager 2007 server. Internet Information Services (IIS) must be installed and enabled. Web Distributed Authoring and Versioning (WebDAV) extensions for IIS must be enabled. Background Intelligent Transfer Service (BITS) extensions must be enabled.

To enable distribution points to support mobile devices

1. In the Configuration Manager administrator console, navigate to SystemCenterConfiguration Manager / SiteDatabase / Site Management / <site code> - <site name> / Site Settings / Site System / <site name>.

2. In the details pane, right-click ConfigMgr distribution point, and click Properties. The ConfigMgr distributionpoint Properties dialog box is displayed.

3. On the General tab, select the Allow clients to transfer content from this distribution point using BITS, HTTP,and HTTPS check box.

4. For mixed mode only, on the General tab, select the Allow clients to connect anonymously